# EUI Macro Reference

This topic lists the custom macros you can use in Agiloft EUI Templates. See [Macros, Methods, and](https://wiki.agiloft.com/display/HELP/Macros%2C+Methods%2C+and+Conditionals)  [Conditionals](https://wiki.agiloft.com/display/HELP/Macros%2C+Methods%2C+and+Conditionals) for more information on using macros.

# **Macros**

Macros are based on the Velocity template language. Each of these can be used to insert Agiloft forms and data into the end user portal. Read more about creating a custom portal in the [EUI Portal Tutorial](https://wiki.agiloft.com/display/HELP/EUI+Portal+Tutorial) or check out the [online training](https://www.agiloft.com/online-training.htm).

The \$subtypeName parameter is used in several EUI macros. It refers to the logical table name, which can be found in the Table wizard. For example, the logical table name for the Contracts table is contract. For subtables, the syntax is table. subtype, for example person. employee or ticket. enhancement.

- $\bullet$ [ew\\_chat](#page-1-0)
- [ew\\_create\\_record](#page-2-0)
- [ew\\_dashboard](#page-2-1)
- $\bullet$ [ew\\_edit\\_record](#page-3-0)
- [ew\\_faq](#page-3-1)
- $\bullet$ [ew\\_forward](#page-3-2)
- $\bullet$ [ew\\_image](#page-4-0)
- $\bullet$ [ew\\_include](#page-4-1)
- [ew\\_languages](#page-5-0)
- [ew\\_languages\\_all](#page-5-1)
- $\bullet$ [ew\\_locale](#page-5-2)
- [ew\\_logins](#page-6-0)
- [ew\\_logout](#page-6-1)
- [ew\\_new\\_search](#page-6-2)
- $\bullet$ [ew\\_query](#page-7-0)
- [ew\\_recordfield](#page-7-1)
- $\bullet$ [ew\\_repchart](#page-8-0)
- [ew\\_scripts](#page-8-1)
- [ew\\_searches\\_list](#page-8-2)
- [ew\\_session](#page-9-0)
- [ew\\_status](#page-9-1)
- [ew\\_table](#page-10-0)
- [ew\\_user](#page-10-1)
- [ew\\_userfield](#page-10-2)
- [ew\\_userid](#page-11-0)
- [ew\\_url](#page-11-1)
- [ew\\_view\\_record](#page-11-2)

#### <span id="page-1-0"></span>ew\_chat

#ew\_chat(\$sessionHash)

This macro lets end users start a chat session. It forms a URL with the chat session ID encoded.

Usage example:

```
<a href='#ew_chat("46326e7a79564f5a3271376f4257786b5945344e46413d3d")' 
target=blank>Do chat!</a>
```
You can obtain the sessionHash from the [Chat](https://wiki.agiloft.com/display/HELP/Chat) setup as follows:

1. First select "Web page outside the program" on the General tab.

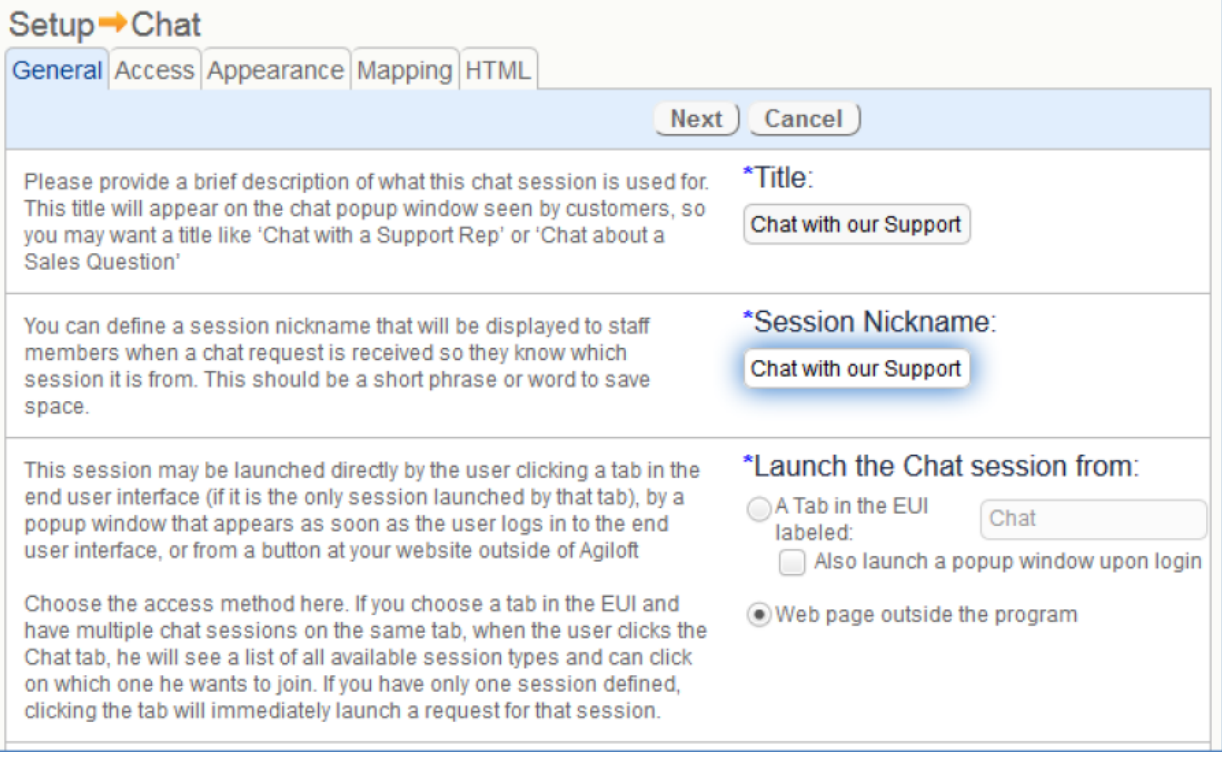

2. Then copy the session Hash displayed on the HTML tab.

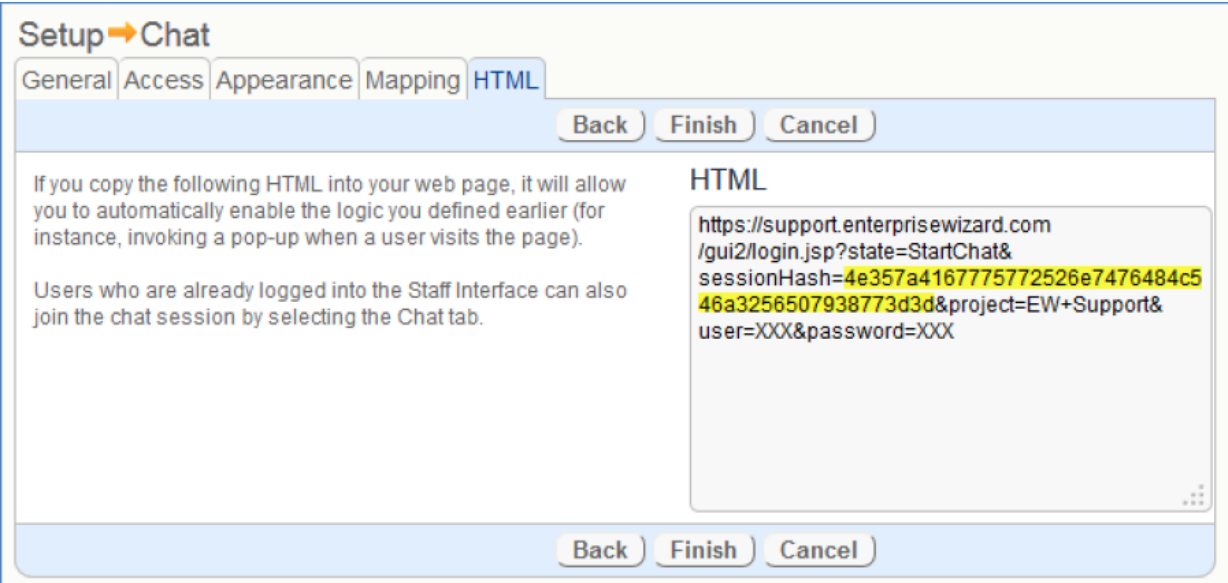

#### <span id="page-2-0"></span>ew\_create\_record

#ew\_create\_record(\$subtypeName \$returnURL \$returnFrame)

Use this macro to insert a new record form into an EUI template. It creates a URL that links to the standard record create page for a given table.

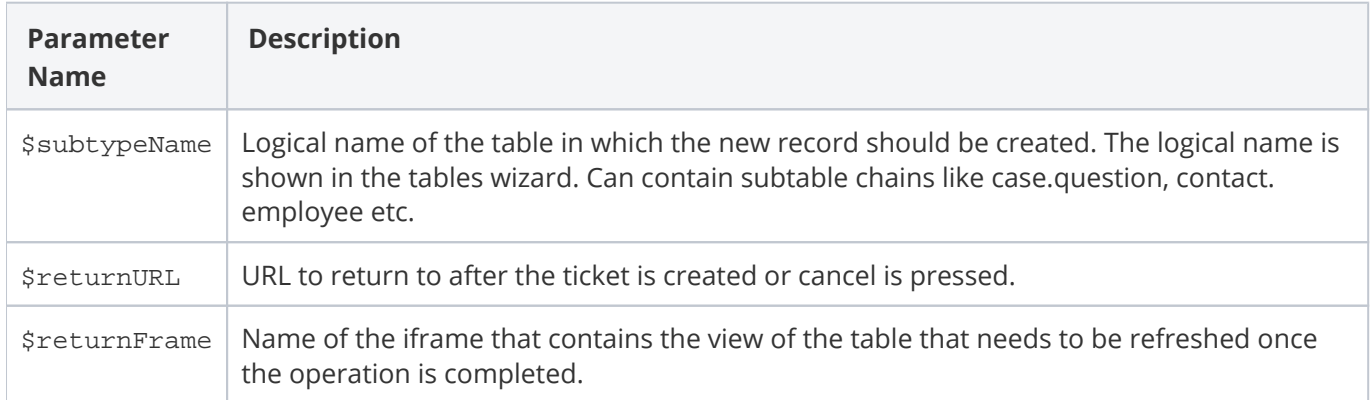

## <span id="page-2-1"></span>ew\_dashboard

#ew\_dashboard(\$dashboardName \$showMenu)

Use this macro to insert a dashboard URL into an EUI template. Place the URL in a frame or other HTML content container to show a dashboard in the EUI. Note that dashboards are shown according to user permissions, and that users who are not part of a power user group can only be shown Hotlink, Table, URL, Image and Text widgets.

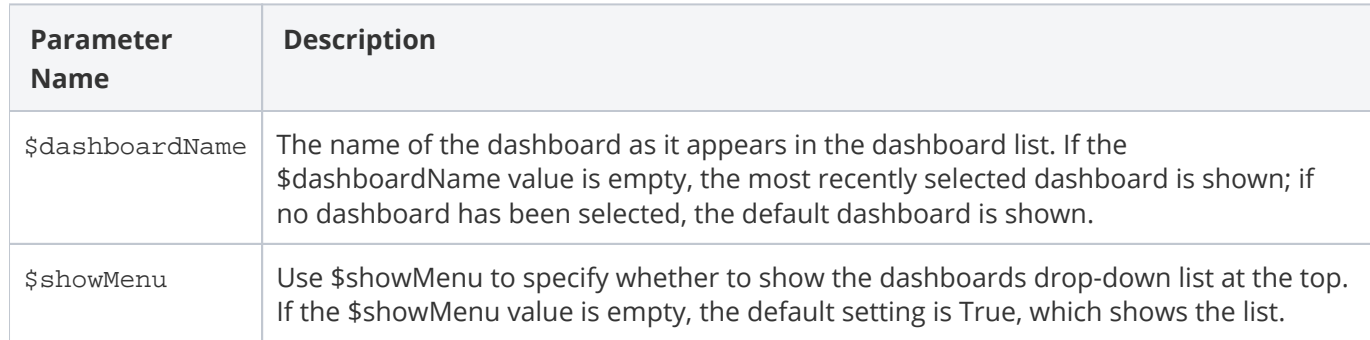

### <span id="page-3-0"></span>ew\_edit\_record

#ew\_edit\_record(\$subtypeName \$recordId \$returnURL \$returnFrame)

This macro inserts a record edit form into an EUI template. It creates a URL that links to the standard record editing page for a given table and record ID.

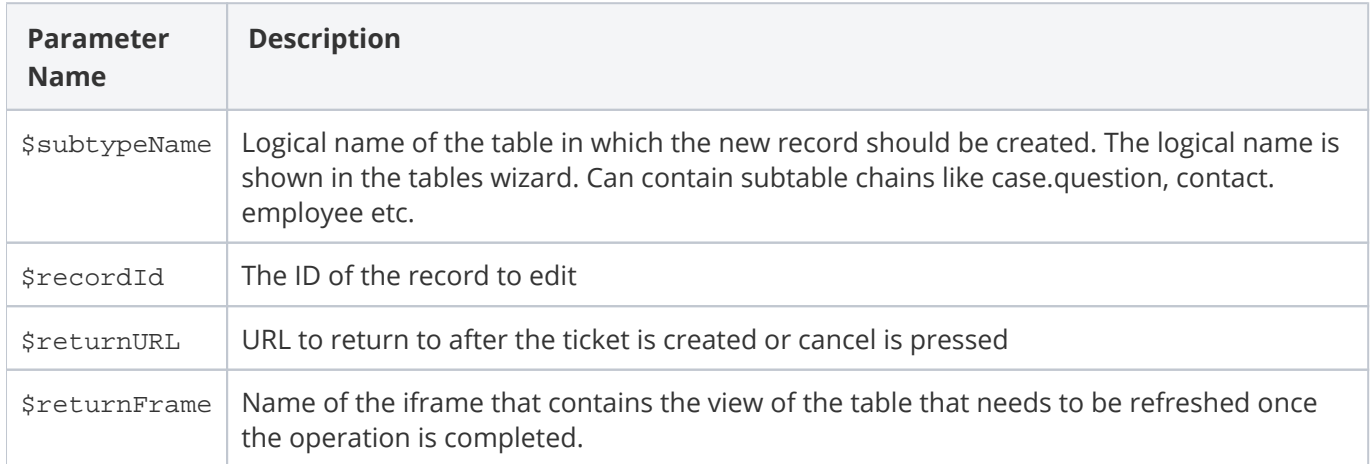

### <span id="page-3-1"></span>ew\_faq

#ew\_faq(\$subtypeName)

<span id="page-3-2"></span>Inserts the FAQ interface for a given table, as defined in the FAQ setup. See [Search FAQ Setup](https://wiki.agiloft.com/display/HELP/Search+FAQ+Setup) for more information.

## ew\_forward

#### \$ew\_forward(\$templateName)

This URL simply creates links between EUI template pages without losing the user's session ID. Use this whenever you create links between pages; it creates a URL to forward the user to the specified template.

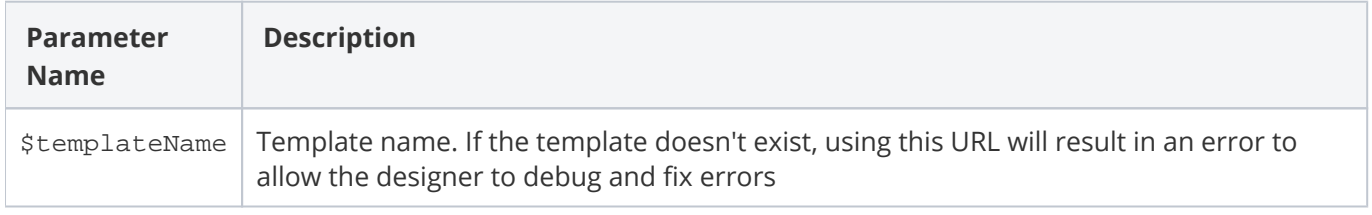

#### Example usage:

```
<a href="#ew_forward("testContacts.htm")">Contacts</a>
```
### <span id="page-4-0"></span>ew\_image

#ew\_image(\$imageName)

Forms the URL to the image with the given name. As an admin user, you can upload images to your KB via the power user interface in the [Look & Feel](https://wiki.agiloft.com/display/HELP/Power+User+Look+and+Feel) section. The \$imageName parameter should be a relative path to the image from the Agiloft file directory. For example:

```
<img src="#ew_image('/gif/icon21.png')" alt="Next" />
```
Image names with spaces or special characters should be properly URL encoded. For example, linking to an image called icon 21.png requires the following format, replacing the space with %20:

```
<img src="#ew_image('/gif/icon%2021.png')" alt="Next" />
```
#### <span id="page-4-1"></span>ew\_include

#ew\_include(\$templateName)

This macro is a shortcut to include the contents of one EUI Template in another.

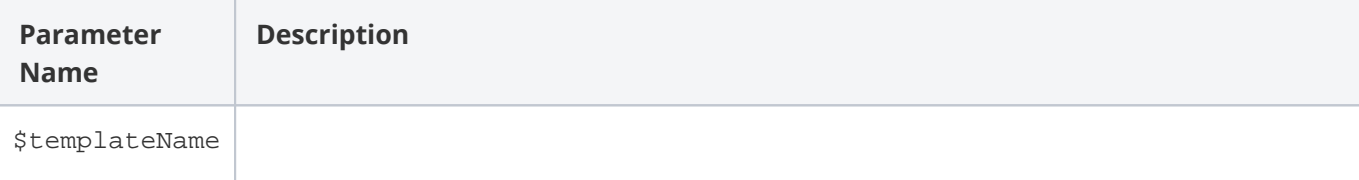

Includes \$templateName into the current one. This allows admins to reuse common pieces of code in different templates. See EUI Template Configuration for an example of how this can be used.

#### <span id="page-5-0"></span>ew\_languages

#ew\_languages(\$controlName \$onChange \$controlStyle)

Renders a list of available languages for the current user with a particular HTML style. The style needs to be passed here as a parameter, because Agiloft will render the HTML control automatically, making it impossible to customize its appearance any other way.

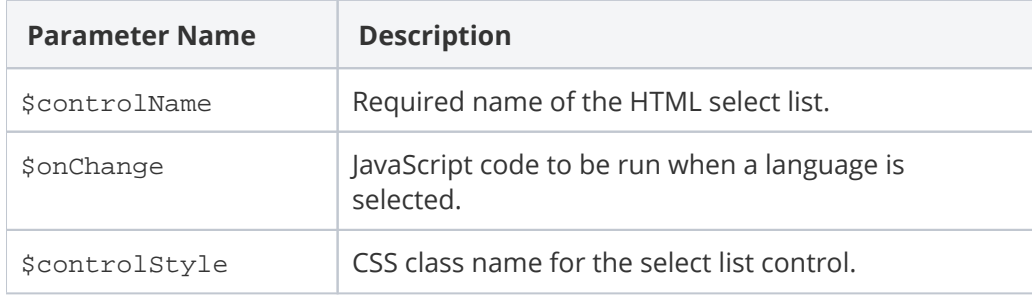

# <span id="page-5-1"></span>ew\_languages\_all

#ew\_languages\_all(\$controlName \$onChange \$controlStyle)

Renders a list of all languages available in the system with a particular HTML style. You need to pass the style here as a parameter, because Agiloft will render the HTML control automatically, making it impossible to customize its appearance any other way.

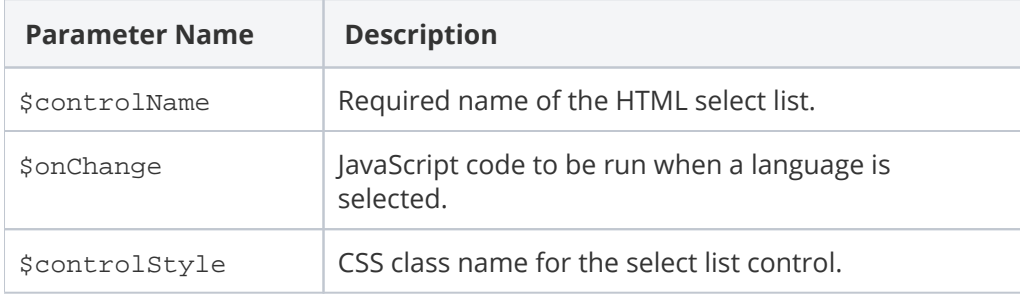

#### <span id="page-5-2"></span>ew\_locale

#ew\_locale(\$localeName)

Sets the language (locale) for the current user session to the specified one if the language is available for the user.

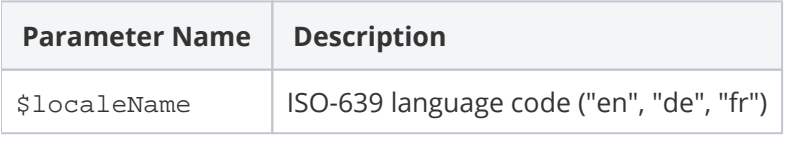

#### <span id="page-6-0"></span>ew\_logins

#ew\_login(\$kbName \$redirectTo)

Prints the Agiloft login URL. This tag must be enclosed in <form> with input controls "login", "password" inside. If no user and login is passed, then system will attempt to login under the predefined user eui2/qwerty. Create this user in your KB to use this default.

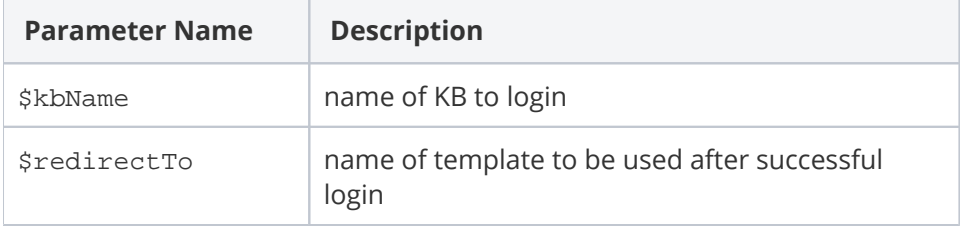

# <span id="page-6-1"></span>ew\_logout

#ew\_logout(\$url)

Logs out of Agiloft and redirects the user to the specified URL.

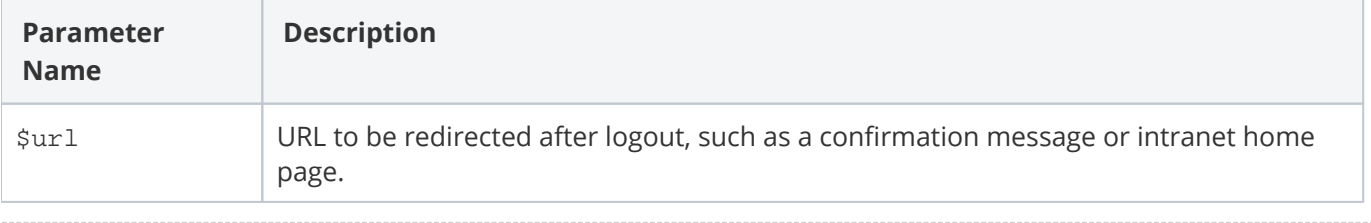

#### **Example usage**

<a href="#ew\_logout("http://www.example.com")">Click to logout</a>

#### <span id="page-6-2"></span>ew\_new\_search

#ew\_new\_search(\$subtypeName \$frameName \$allowSaving \$returnURL \$params)

Provides a piece of JavaScript, mostly for use in onClick event handlers, that runs the new Saved Search wizard. When returning to \$returnURL, an additional request parameter is appended for the created saved search - searchID. You can use it in your own code, for example to update a list of available Saved Searches.

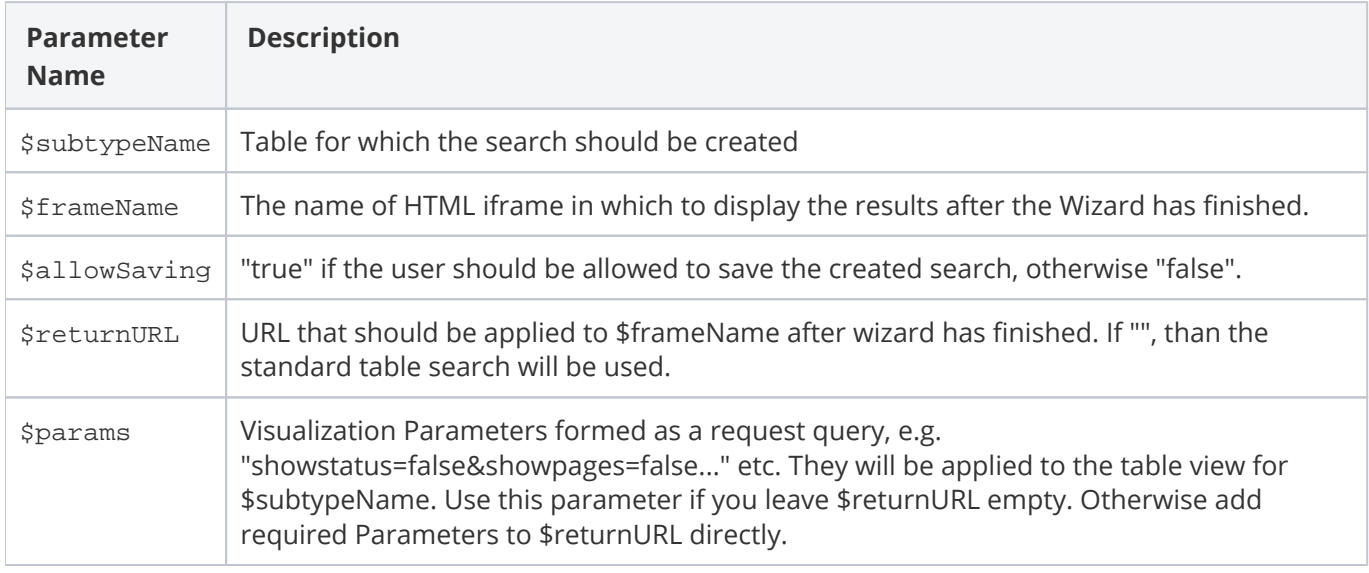

#### <span id="page-7-0"></span>ew\_query

#ew\_query(\$subtypeName \$frameName \$controlId \$params \$viewName)

Provides a piece of JavaScript, mostly for use in onClick or onChange event handlers, that runs a search for a table in an iframe.

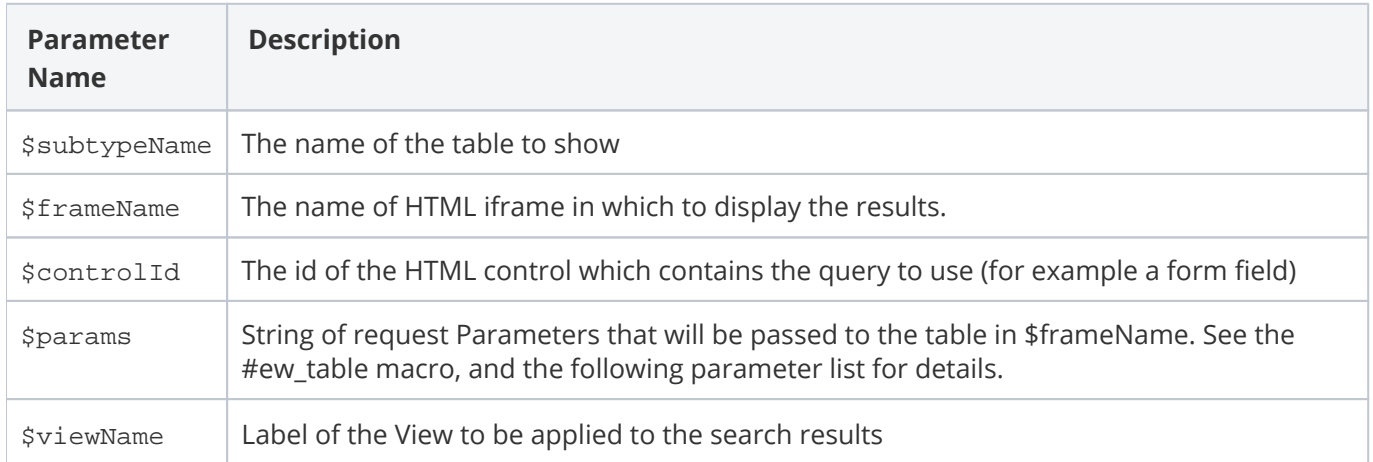

#### <span id="page-7-1"></span>ew\_recordfield

#ew\_recordfield (\$fieldName \$subtypeName \$recordID)

Forms the URL to show the field value from the record and table specified.

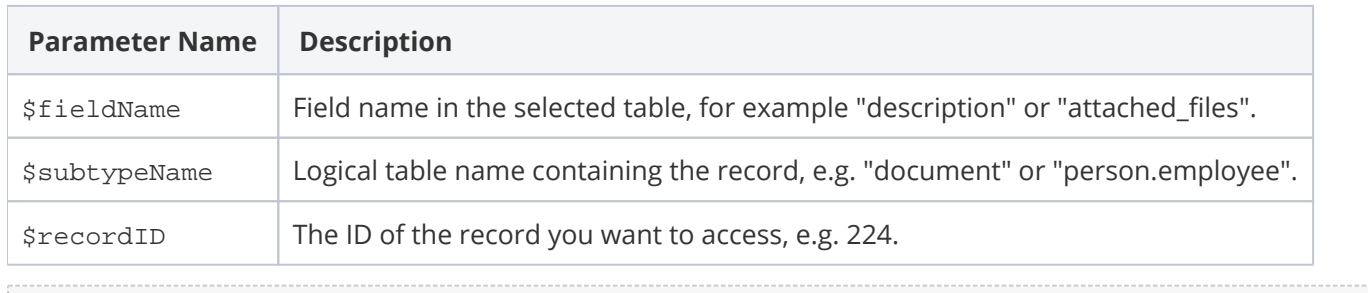

#### **Example Usage**

```
#ew_recordfield("description_text" "document" 224)
```
### <span id="page-8-0"></span>ew\_repchart

#ew\_repchart (\$repchartName \$repchartType \$tableName)

Forms the URL to show the Report or Chart with the given name from the specified table.

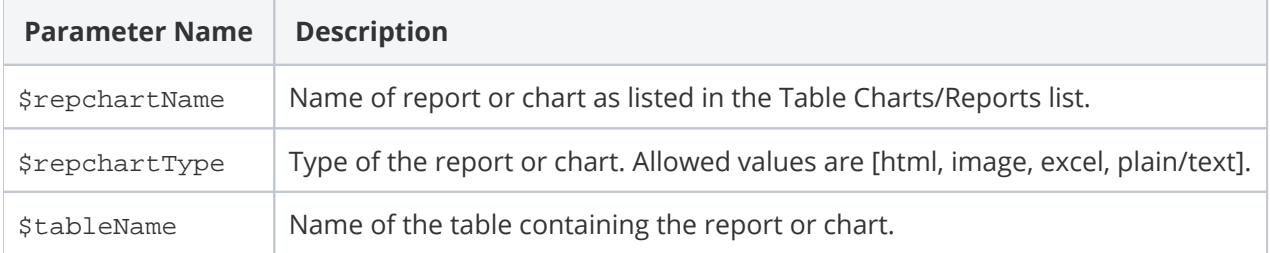

#### <span id="page-8-1"></span>ew\_scripts

#ew\_scripts()

Introduces a link to certain required JavaScript functions. The default Agiloft EUI requires some custom JavaScript code. Use it within a page's <head> tag if you are getting strange behavior and / or JavaScript errors about null and undefined objects in your portal templates.

#### <span id="page-8-2"></span>ew\_searches\_list

#ew\_searches\_list(\$subtypeName \$frameName \$controlName \$controlStyle \$params \$selectedSearch \$viewName)

Draws an HTML select list control with the Saved Searches available, taking into account access permissions.

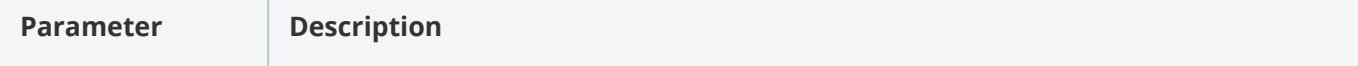

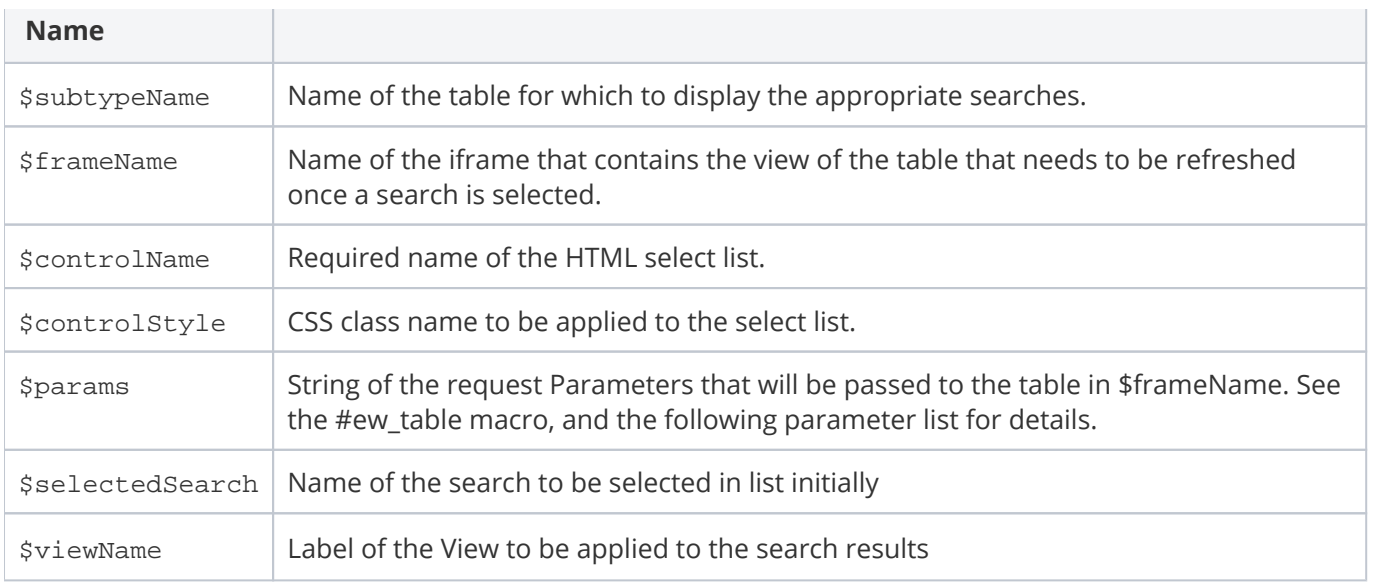

#### <span id="page-9-0"></span>ew\_session

```
#ew_session()
```
Prints Agiloft session ID to screen, and requires no parameters. This may be used to 'manually' construct a URL that contains the session information.

#### **Example**

```
 <a href="/gui2/eui2template/testContacts.htm;#ew_session()">Contacts</a>
```
#### results in:

```
Output
```

```
<a href="/gui2/eui2template/testContacts.htm;jsessionid=D7988DF0E8E173...
```
#### <span id="page-9-1"></span>ew\_status

#ew\_status()

Prints to screen last operation status stored in the request, ActionStatus. This macro requires no parameters.

## <span id="page-10-0"></span>ew\_table

#ew\_table(\$subtypeName \$viewName \$searchName \$queryString \$params \$frameName \$frameStyle \$showLabel)

Draws an HTML iframe with the specified Agiloft table displayed inside it.

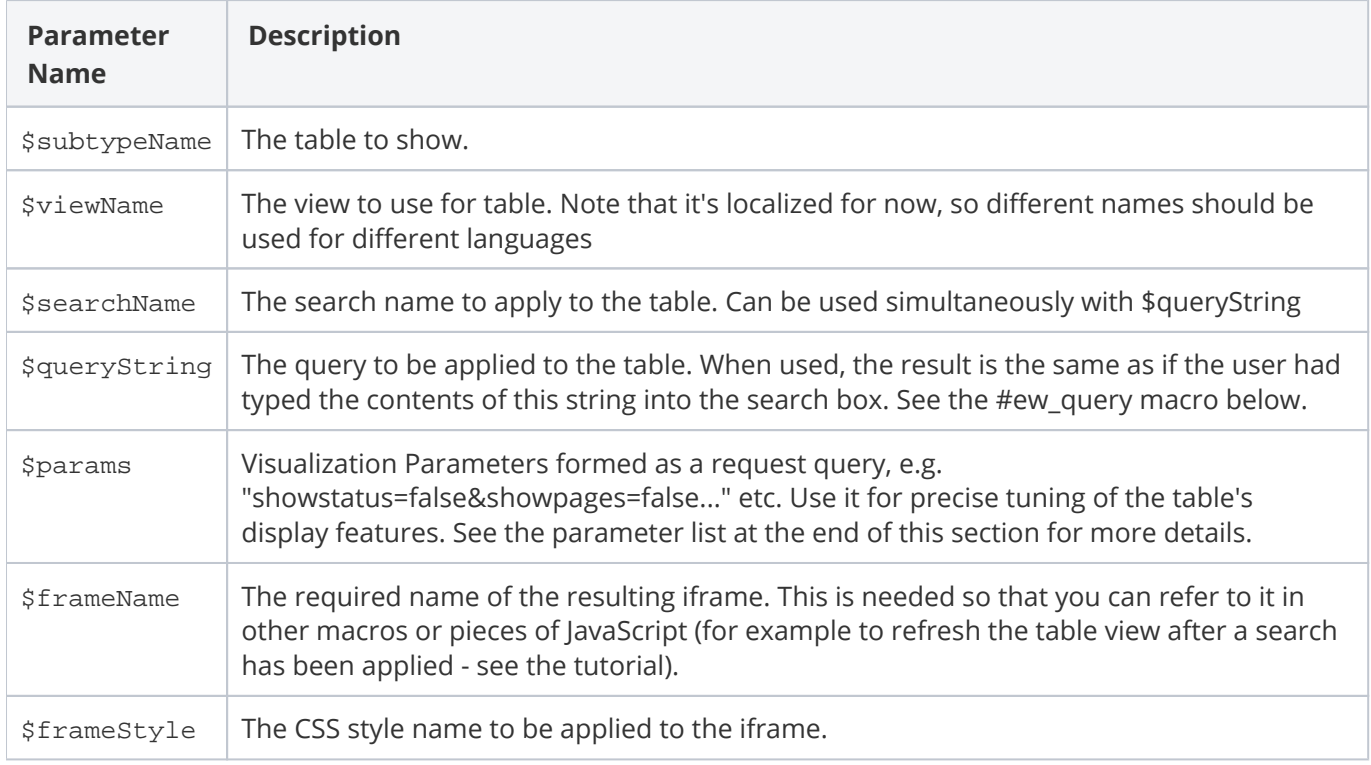

#### <span id="page-10-1"></span>ew\_user

#ew\_user()

<span id="page-10-2"></span>Prints the current user login to screen. This macro does not take parameters.

### ew\_userfield

#### #ew\_userfield(\$fieldName)

Prints the current user's record field value. This macro is rendered to be human-readable; for example, choice values will be returned as 'Yes'.

**Parameter** Description

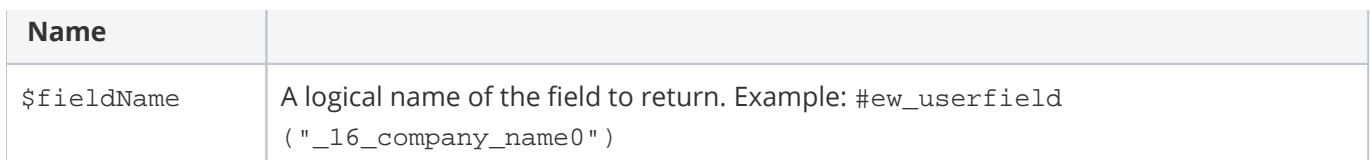

#### <span id="page-11-0"></span>ew\_userid

#ew\_userid()

<span id="page-11-1"></span>Prints the current user ID to screen; requires no parameters.

#### ew\_url

#ew\_url(\$url)

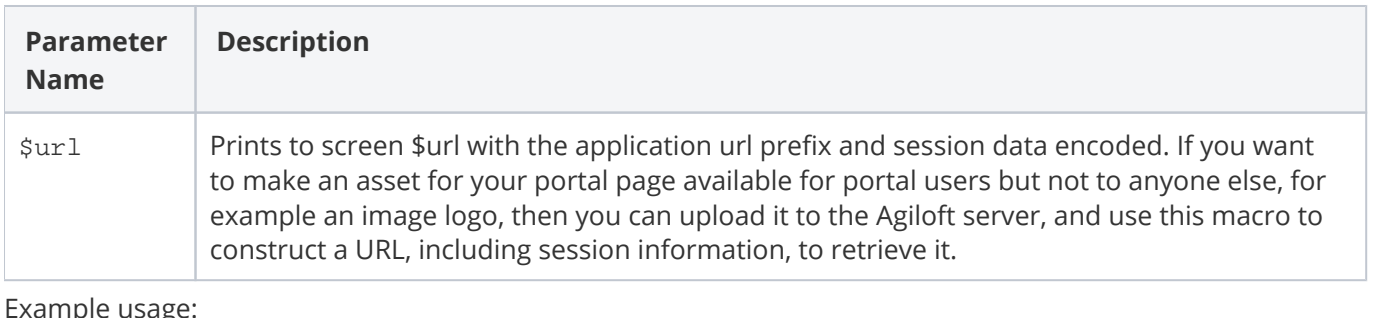

າple usage

```
<img border = "0" src = "#ew_url("images/logo.jpg")"/>
```
### <span id="page-11-2"></span>ew\_view\_record

#ew\_view\_record(\$subtypeName \$recordId \$returnURL \$returnFrame)

Creates a URL which links to the [record view.](https://wiki.agiloft.com/display/HELP/Editing+Records)

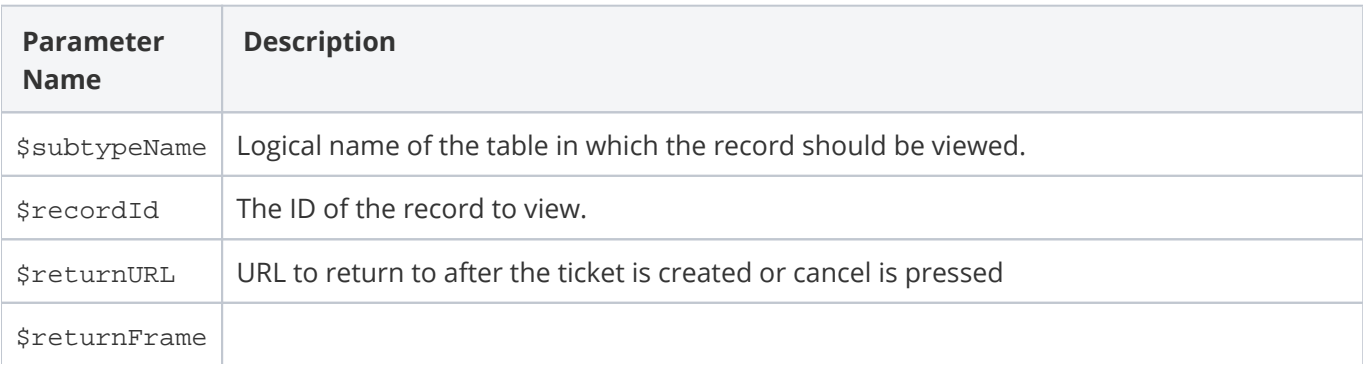

# Visualization Parameters (\$params)

Visualization parameters apply to the following macros:

- $\blacksquare$ #ew\_table
- П #ew\_searches\_list
- п #ew\_query
- ш #ew\_new\_search

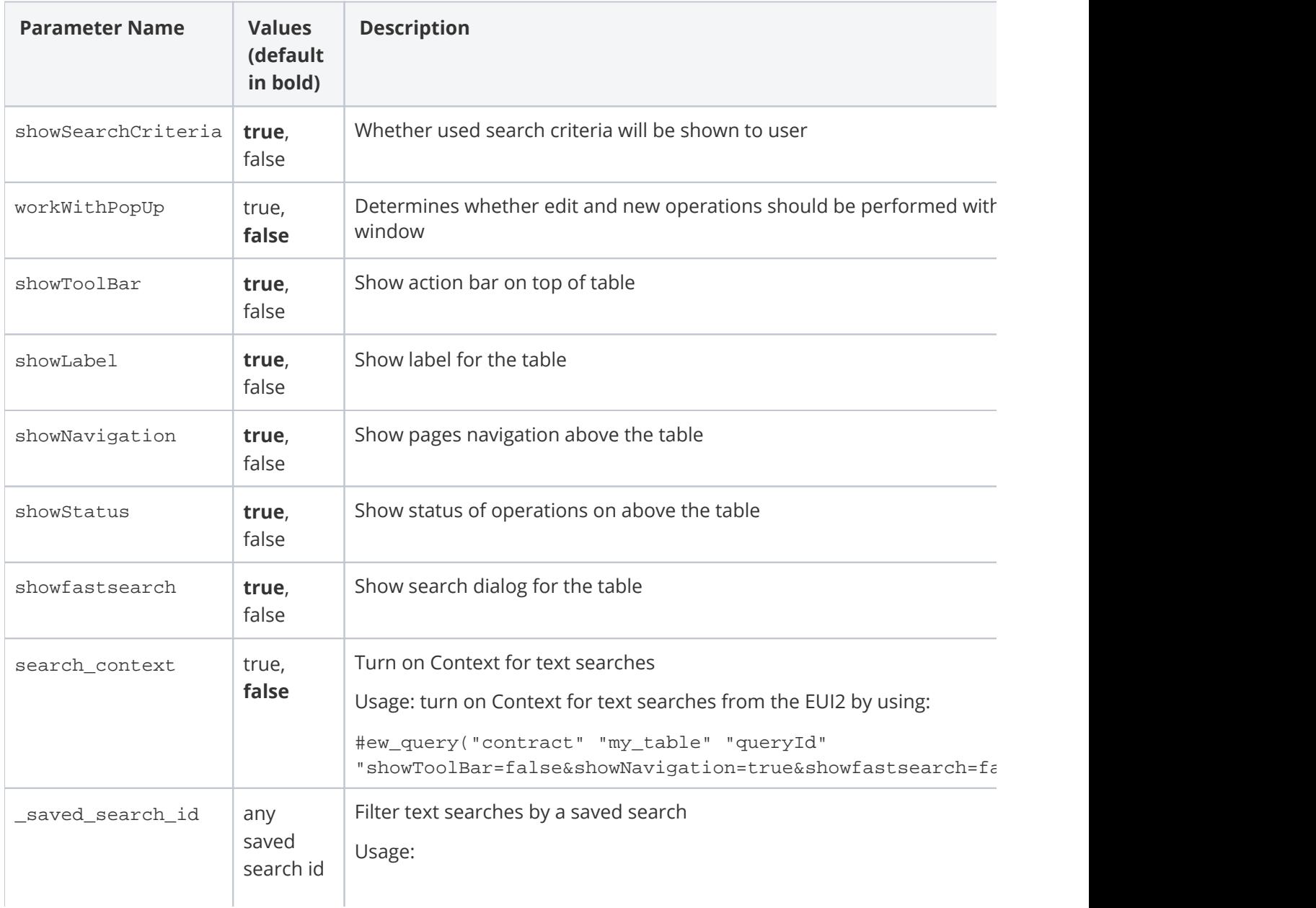

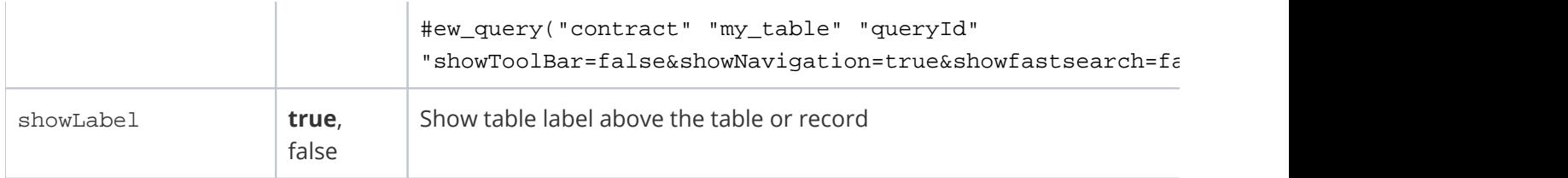